# LePont

## **EXCEL Excel - Programmation VBA - Niveau 2**

## *REF : BUEX111*

## *DUREE : 14h*

## *Mixte Classe virtuelle*

## *PUBLIC*

Cette formation Excel - Programmation VBA Niveau 2 est destinée aux personnes désirant créer des applications avec des interfaces personnalisées, structurées et documentées pour rendre la maintenance la plus simple possible.

Modalités et délais d'accés : les inscriptions sont fernées 24h avant la 1ére journée de formation.

Accessibilité : Si vous avez des contraintes particulières liées à une situation de handicap, veuillez nous contacter au préalable afin que nous puissions, dans la mesure du possible, adapter l'action de formation.

## *PREREQUIS*

Cette formation Excel - Programmation VBA Niveau 2 nécessite de connaître l'enregistrement automatique des macros, les variables, les boucles, les tests.

## *MODALITES PEDAGOGIQUES*

1 poste et 1 support par stagiaire

8 à 10 stagiaires par salle ou en classe virtuelle

Remise d'une documentation pédagogique papier ou numérique pendant le stage

La formation est constituée d'apports théoriques, d'exercices pratiques, de réflexions et de retours d'expérience

## *MODALITES D'EVALUATION*

Evaluation préalable du niveau, besoin spécifique de l'apprenant

Auto-évaluation des acquis par le

## *OBJECTIFS PEDAGOGIQUES*

Cette formation Excel - Programmation VBA Niveau 2 vous permettra de :

- Donner une méthodologie pour la création de nouvelles applications
- Donner une méthodologie pour l'analyse d'applications existantes

## *PROGRAMME*

## **Les fonctions**

- Macros pour calculer un résultat : les différences syntaxiques avec une macro sous-programme
- Les notions de paramètres et d'arguments
- Les options ByrRef et ByVal pour le passage des paramètres aux arguments
- Utiliser **VBA** pour créer une fonction dans **Excel**, stockée dans le classeur de macros personnelles

## **Les gestionnaires d'erreur**

- Instructions pour éviter d'aller dans le code **VBA** en cas d'erreur
- Les instructions On Error GoTo et On Error Resume Next

## **Les variables objet**

- Exemple : pour inscrire la liste des fichiers d'un dossier
- L'initialisation avec le mot clé Set
- L'initialisation à la fin avec le mot clé Nothing pour libérer la mémoire vive
- Utiliser les variables Tableau
- Utiliser l'instruction ReDim pour mettre à jour la taille du tableau
- Créer ses propres variables avec l'instruction Type

#### **Les userforms**

- Boîtes de dialogue créées par l'utilisateur pour faciliter la mise à jour des données
- Créer l'instruction Show pour l'affichage de la boîte de dialogue
- Créer les gestionnaires d'évènement pour les différents contrôles de la boîte : ListBox, TextBox, CheckBox, CommandButton, …
- Structurer en sous-programmes les instructions avant et après l'affichage de la boîte

## **Creer une barre de menus**

- Consulter l'aide sur les barres de menus
- Créer une barre de menus "Perso"
- Ajouter un nouveau programme pour la création d'un menu
- Créer une variable objet de type barre de menus (CommandBar)
- Créer un sous-programme pour supprimer la barre de menus "Perso"
	- Créer des variables objet de type menu (CommandBarControl)

## **Le Pont Learning**

97 rue Anatole France 92532 LEVALLOIS-PERRET Cedex **|** Tél : +33 (0)1 83 35 34 40 **|** [https://www.lepont-learning.com](https://www.lepont-learning.com/) S.A au capital de 10,000 Euros **|** RCS Nanterre 378 099 931 **|** APE 8559B **|** N° Formation : 11751611875

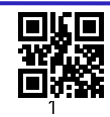

## LePont

[inscription@lepont-learning.com](mailto:inscription@lepont-learning.com) **[www.lepont-learning.com](http://www.lepont-learning.com/)**

stagiaire via un questionnaire en ligne

Attestation de fin de stage remise au stagiaire

Certification TOSA (en option)

- Créer des variables objets de type commande (CommandBarButton)
- Créer la table des commandes
- Créer une boucle des commandes utilisant la table des commandes
- Demander que le sous-programme pour supprimer la barre de menus "Perso" soit exécuté à la fermeture du classeur

## **Copier un tableau dans word**

- Créer le code dans **Word VBA**
- Copier le code Word VBA dans **Excel VBA**

## **Utiliser les modules de classe**

- Créer un module de classe
- Créer dans le module de classe des propriétés et des méthodes
- Créer une macro pour lire les propriétés et utiliser les méthodes du module de classe

Version du : 23/02/2022